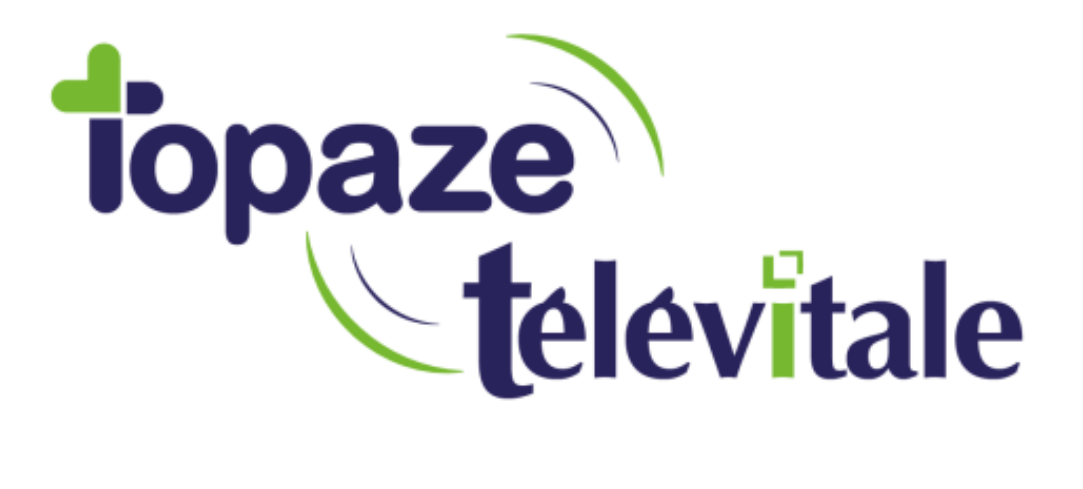

Spécialités : Toutes

## **Sauvegarde automatique complète (SQL11)**

Rédigé en mai 2019

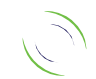

Immeuble Le Gamma – 92 avenue des Logissons 13770 VENELLES Tél : 04 42 54 91 91 - Fax : 04 42 54 91 84 - www.televitale.fr

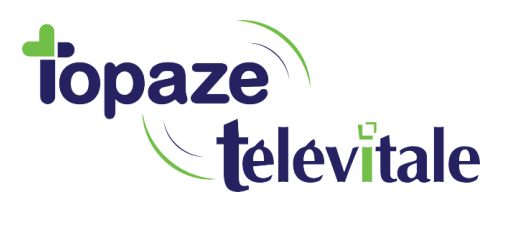

2

## **1 - Différentes sauvegardes possibles**

Il est possible de sauvegarder l'intégralité du dossier **TELVITAL** ou uniquement les fichiers de la base de données.

Dans cette documentation nous verrons comment programmer une sauvegarde complète en SQL 11.

## **2 - Sauvegarde Complete en SQL 11 :**

- Transférer le fichier **sauve\_tv\_full.bat** dans le dossier **C:\TELVITAL** sur le serveur
- \* Créer un dossier de destination pour la sauvegarde (exemple : D:\sauve\_tv)
- Ouvrir le Planificateur de tache de Windows et cliquer sur **« Créer une tâche de base… »**

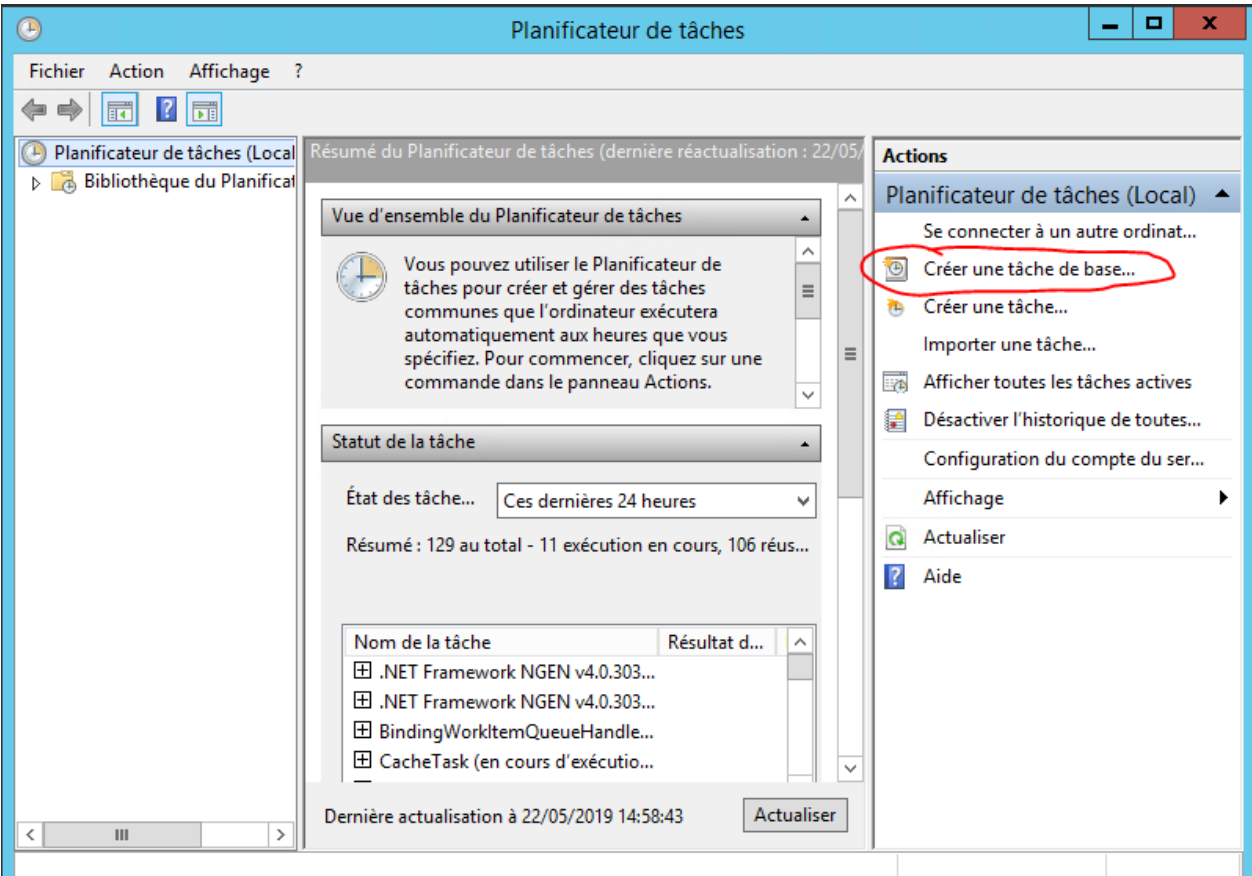

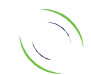

Immeuble Le Gamma – 92 avenue des Logissons 13770 VENELLES Tél : 04 42 54 91 91 - Fax : 04 42 54 91 84 - www.televitale.fr

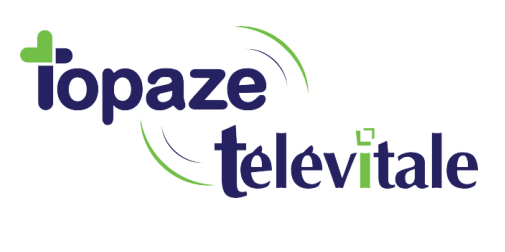

3

- **Entrer « Sauvegarde\_televitale » en Nom et Description**
- *Cliquer sur suivant*
- **Séléctionner « Tous les jours »**
- *Cliquer sur suivant*
- **Sélectionner l'heure de sauvegarde souhaitée**
- *Cliquer sur suivant*
- **Sélectionner « Démarrer un programme »**
- *Cliquer sur suivant*
- **Cliquer sur parcourir et sélectionner le fichier : c:\telvital\sauve\_tv\_full.bat**
- **Entrer les arguments : C:\TELVITAL C:\TELVITAL\sauve\_tv.log D:\sauve\_tv**
	- o Note sur les Arguments :
		- PARAMETRE 1 = DOSSIER INSTALLATION TELEVITALE (SANS LE \ FINAL) -EXEMPLE C:\TELVITAL
		- PARAMETRE 2 = NOM COMPLET DU FICHIER LOG EXEMPLE C:\TRACE.LOG
		- PARAMETRE 3 = CHEMIN CIBLE (SANS LE \ FINAL) EXEMPLE F:\SAUVE\_TV
- *Cliquer sur suivant*
- *Cliquer sur Terminer*
- *Executer la tache manuellement pour vérifier qu'elle fonctionne.*

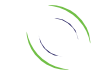

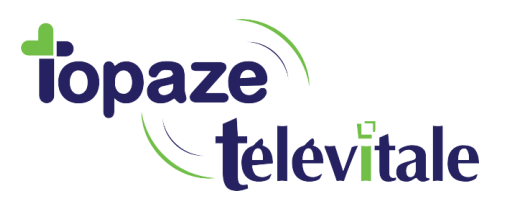

ANNEXES (fichier batch)

4

## SAUVE TV FULL.BAT

*REM SAUVEGARDE TELEVITALE - SQLANY 11 REM PARAMETRE 1 = DOSSIER INSTALLATION TELEVITALE (SANS LE \ FINAL) - EXEMPLE C:\TELVITAL REM PARAMETRE 2 = NOM COMPLET DU FICHIER LOG - EXEMPLE C:\TRACE.LOG REM PARAMETRE 3 = CHEMIN CIBLE (SANS LE \ FINAL) - EXEMPLE F:\SAUVE\_TV*

*SET SERVEUR\_SQL11=televitale\_dbr*

*REM CREATION DU FICHIER DE TRACE rem mettre un seul > pour créer un fichier vierge, >> pour ajouter au fichier. echo \*\*\* Debut Sauvegarde TELEVITALE > "%2" date /t >> "%2" time /t >> "%2"*

*rem \*\*\* ajout des exclusions dans c:\telvital\exclusion.txt Rem les fichiers db et log seront copiés en fin de batch echo .db > %1\exclusion.txt echo .log >> %1\exclusion.txt*

*REM COPIE DE LA BASE DE DONNEES SANS ARRETER LE SERVICE DANS SAUVE\_DB del /Q %1\sauve\_db\televita.db del /Q %1\sauve\_db\televita.log %1\sa11\bin32\DBISQLC.EXE -Q -c "dbn=televitale;uid=dba;pwd=sql;eng=%SERVEUR\_SQL11%" backup database directory '%1\sauve\_db' REM %1\dbbackup.EXE -c "dbn=televitale;uid=dba;pwd=sql;eng=%SERVEUR\_SQL9%" %1\sauve\_db if NOT EXIST %1\sauve\_db\televita.db goto ERREUR\_ISQL if NOT EXIST %1\sauve\_db\televita.log goto ERREUR\_ISQL*

*REM COPIE LA BASE DE DONNEES DANS SAUVE\_DB - ANCIEN EN INDIQUANT LA DATE DANS LE NOM DU FICHIER md %1\sauve\_db\ancien copy /Y %1\sauve\_db\televita.db %1\sauve\_db\ancien\%date:~6,4%%date:~3,2%%date:~0,2%\_televita.db copy /Y %1\sauve\_db\televita.log %1\sauve\_db\ancien\%date:~6,4%%date:~3,2%%date:~0,2%\_televita.log*

*REM la commande ci dessous garde uniquement les 6 fichiers les plus récents -> au besoin changer le skip=6 REM explications : for /F "skip=6" -> parcours le résultat de la commande entre parenthèses sans traiter les 6 premiers résultats.*

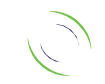

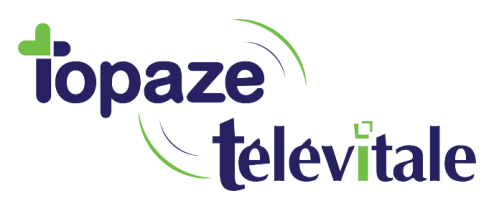

5

*REM dir monrepertoire\\*.\* /O:-D /B -> /O:-N tri par nom décroissant REM /B permet de ne récupérer que le nom du fichier REM 6 fichiers = 3xtelevita.db + 3xtelevita.log* 

*for /F "skip=6" %%A IN ('dir %1\sauve\_db\ancien\\*.\* /O:-N /B') do (del /F/Q %1\sauve\_db\ancien\%%A)*

*echo Sauvegarde des fichiers TELEVITALE en cours... >> "%2"*

*REM /E Copie les répertoires et sous-répertoires, y compris les r'pertoires vides. REM /Y Supprime la demande de confirmation de remplacement de fichiers de destination existants. REM /H Copie également les fichiers caches et les fichiers systeme. REM /R Remplace les fichiers en lecture seule. REM /D : j-m-a Copie les fichiers modifies … partir de la date specifiee. Si aucune date n'est donnee, copie uniquement les fichiers dont REM l'heure source est plus recente que l'heure de destination. REM /C Continuer la copie meme si des erreurs se produisent.*

*xcopy %1\\*.\* %3\ /e /y /h /r /d /c /exclude:%1\exclusion.txt >> "%2"*

*REM Copie DOPCICA copy /Y %1\Outils\dopcica\resource\\*.db %3\Outils\dopcica\resource\ >> "%2"*

*REM Supprime les anciennes bases sur la sauvegarde del /Q %3\SAUVE\_DB\ANCIEN\\*.db del /Q %3\SAUVE\_DB\ANCIEN\\*.log*

*REM Copie l'historique des base de données vers la cible echo Sauvegarde des historiques des bases TELEVITALE en cours... >> "%2" copy %1\sauve\_db\ancien\\*.\* %3\SAUVE\_DB\ANCIEN\ >> "%2"*

*REM Copie la base de données echo Sauvegarde de la base courante TELEVITALE en cours... >> "%2" copy /Y %1\sauve\_db\televita.db %3\SAUVE\_DB\ >> "%2" copy /Y %1\sauve\_db\televita.log %3\SAUVE\_DB\ >> "%2"*

*echo \*\*\* FIN Sauvegarde TELEVITALE >> "%2" date /t >> "%2" time /t >> "%2" goto :EOF*

*:ERREUR\_ISQL echo ERREUR LORS DE LA COPIE DE LA BASE DE DONNEES - CONTACTER TELEVITALE >> "%2"*

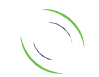